# HDD MULTIMEDIA PLAYER USER`S MANUAL

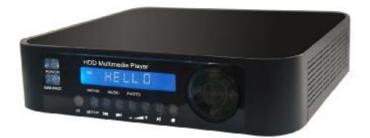

## **Dear Customer:**

Thanks for choose our products.before starting use this products, please be sure to read this manual carefully so that you will know how to use the product better and a number of notices.please keep this manual for future reference.

# **Notice:**

Recommend using FAT32 included in the CD to format HDD.

# CONTENTS

| 1. | notices                    | 03   |
|----|----------------------------|------|
| 2. | checking package contents  | 05   |
| 3. | Functionalities of player  | 05   |
| 4. | Connect player to Computer | 80   |
| 5. | Connect player to TV set   | 09   |
| 6. | Basic Operations           | 10   |
| 7. | Advanced Operations        | 12   |
| 8. | Setup Menu                 | 15   |
| 9. | Specifications             | _ 16 |
| 10 | . Troubleshooting          | _ 17 |
|    |                            |      |

#### 1. Notices

- w It is normal that the surface becomes hot when using it as a player but do not cover anything over the device.
- w The product may generate heat when used for long period of time.
- w Do not attempt to disassemble this product. Doing so may cause fire, electric shock or electrical leakage, and defectiveness in the product itself.
- w In the event of unusually abnormal sounds, strange orders or smoke, stop using this product immediately. Please shut down your computer, TV set and peripheral devices promptly.
- w Do not use handle, shake or try to remove this product while hard drive is writing and reading data
- w Do not expose this product to the following conditions;

Strongly vibration or shock

Direct sunshine or dusty, hot and/or humid conditions

- Extreme temperature fluctuations or near magnetic fields
- w Regular backup is recommended to preserve and store your valuable data.
- w Before unplugging power you should stop playing first. Then use the POWER or STANDBY/ON button to enter standby mode. Do not unplug the power when playing. If the player is disconnected suddenly during file transfer, it may cause data loss and harm the hard disk.
- w The hard disk must be set as master. When the device is used as a player, make sure that all partitions are primary (not extended). The file system FAT32 and NTFS both are supported.(recommend FAT32)
- w The hard disk can be fragmented after using a period of time. This can affect playing movie files from your hard disk. It is recommended that you assign a partition for file storage while another partition is for movies. Alternatively you may de-fragment your hard disk.

### Limited Liability

The manufacturer, importer, and dealer can not be held responsible for accidental damage, including personal injury or any other damage, due to inappropriate usage of the product. Information in the user manual is written for the current specification of the product. The manufacturer continues to provide additional functions and apply new technology to it. All specifications may be changed without prior notice to individual user.

Manufacturer should not be liable for any special, incidental or consequential damages. Even if informed of possibility there of in advance.

Furthermore, warranty does not apply to:

- Damages or problems resulting from misuse, abuse, accident, alteration or incorrect electrical current or voltage.
- w Any product tampered-with or damaged warranty seal or serial number barcode or serial number label.
- w Any product without a warranty or serial number barcode or serial number label
- w AC adapter and any consumable items delivered with or in the equipment.

Media Player 3.5" is not designed or intended to, and may not be used to violate any copyrights or other IP (Intellectual Property) rights. Each user of Player may only use it in connection with materials legally owned by or licensed to the user and only extend such ownership or license rights that will permit such use.

# 2. Checking Package Contents

Select the check boxes to confirm that all items are included in the package. Should you find any missing item, please contact local dealer.

#### Package Contents

- p MultiMedia Player (no hard drive included)
- p Remote Control (without battery)
- p A/V Cable
- p USB 2.0 High Speed Cable
- p Screw
- p CD Driver( User's Manual and win98/me driver Include)
- p AC Cable
- p External Power Adapter

# 3. Functionalities of Player

### 3.1 Identify the parts of player

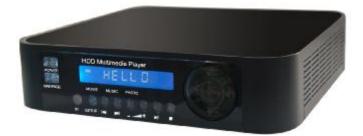

### Front Panel View:

- (1) POWER LED -- Power ON LED, Green color at power-on mode
- (2) STANDBY LED -- Enter standby mode, Red color when system enter standby mode
- (3) HDD LED --- Blue blinking color when data is reading and hard disk is at activity
- (4) IR Receiver --- The sensor window of the Infrared Remote Control
- 3.2 Important notes of using the Remote Control

#### Infrared Remote sensor window

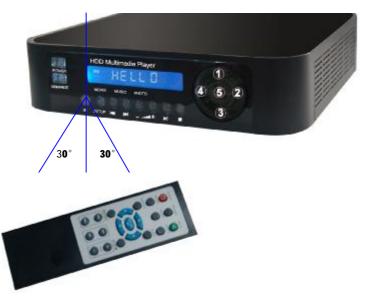

#### 3.3 Explanation of the keys control

POWER :press the key to Enter or exit standby mode MAIN PAGE :press the key to jump to main menu directly IR : Infrared Remote sensor window SETUP :press the key to setup menu 144 :press the key to next file ы :Press the key to Previous file :press the key to decrease volume ╉ :press the key to increase volume :press the key to play or pause :press the key to stop (1) :press the key to move cursor up (2) :press the key to move cursor right 3 :press the key to move cursor down (4):press the key to move cursor left (5):press the key to play or pause/ Confirmation the selection

- I Please pull out the insulated film in the bottom of the remove control when using the remote for the first time.
- I Point the remote control to the receiver (infrared remote sensor window) on the front panel of the player. The receiving angle is about +/- 30 degrees in the range of 5 meters

0 0

- I Keep the remote control away from excessive moisture; do not drop it.
- I Do not operate the remote control under intense sunlight
- I Change the battery when the infrared signal is too weak to control the SreenShare

## 3.4 Explanation of the Remote Control

| POWER      | Enter or exit standby mode                                                     |
|------------|--------------------------------------------------------------------------------|
| MAIN PAGE  | Press the button to enter/jump to Main Menu directly                           |
| MUTE       | Volume mute On/Off                                                             |
| MOVIE      | Press the button to enter Movie Menu,                                          |
| MUSIC      | Press the button to enter Music Menu, all                                      |
|            | music are shown in directory structure on                                      |
|            | the screen                                                                     |
| РНОТО      | Press the button to enter Photo Menu, a photo preview                          |
|            | window will show on the screen and all photos are shown                        |
|            | in directory structure                                                         |
| SUBTITLE   | Select MPEG4 subtitles                                                         |
| AUDIO      | Adjust audio track of .VOB, .AVI video by manual (see right-hand side picture) |
| <b>A</b>   | Move cursor up                                                                 |
| •          | Move cursor down                                                               |
| <b>A</b>   | Move cursor left                                                               |
| •          | Move cursor right                                                              |
| ) I        | Start to play back or confirmation the selection or pause playback             |
| REPEAT     | Select repeat mode                                                             |
|            | Stop playing                                                                   |
| <b>H</b>   | Page Up or Previous, move to previous page or previous file                    |
| <b>H</b>   | Page Down or Next, move to next page or next file                              |
| 44         | Rewind, play reverse fast                                                      |
| **         | Fast Forward, play forward fast                                                |
| VOLUME +/- |                                                                                |
|            | ad with a dff octory. Dro trial version ways a dff octory o                    |

# 4. Connect player to Computer

### 4.1 Connect to Computer (PC or Mac), through USB

USB 2.0 --- connect to PC USB 2.0/USB 1.1 port providing power and transferring data

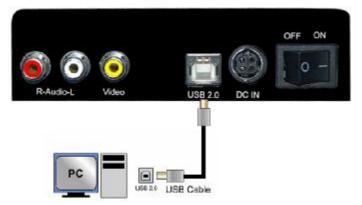

I When player connect to computer through USB port (PC mode), the TV output signal will be disconnected and the USB/IR LED keeps blinking in orange color to indicates player now is on PC mode..

#### 4.2 Connect player to a PC (Windows XP/ME/2000)

- w No need install any driver before connect player to a PC.
- w Use the supplied USB cable to connect player to PC USB port.
- w Although PCs can provide certain power to player through USB cable, it cannot guarantee that supplied power from PC is good enough or stable enough to make player working properly.
- w Normally, the USB port provides enough power to power on player. However, it depends on USB port of your PC. If your PC cannot power on player, it is recommends connect the supplied AC power adapter to player.
- w When player connects to PC, a new HDD volume will be detected and shown on "My computer".
- w Now the installation of player is successful. Next step, you can save any data, movie,

music, photo files to the HDD.

NOTE: If the OS of a PC is Windows 98/SE, please don't connect player to a PC before the USB driver is installed.

# 5. Connect player to TV set

#### 5.1 Video Connections of TV Mode

n Connect to a TV set, through Video Composite output

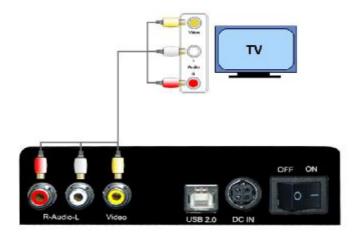

# 6. Basic Operations

#### 6.1 Movie, Music, Photo Playback

There are three main functions for media playback

- w Play & watch movies (with favorite subtitle language)
- w Play & listen to music
- w Play & watch photos (slide show)
- w Use navigation buttons (UP▲/DOWN▼/ LEFT◄ /RIGHT►) to move the cursor and use ENTER button to select function. Use PageUp (PREW IM) or PageDn (NEXT IM) to jump to the previous or next page at each menu
- w Or use hotkeys MOVIE, MUSIC, PHOTO, FILE buttons on your remote control to go into corresponding menu directly
- w Please ensure your media files are in relevant directories and not in the hard disks root directory.

#### 6.2 Main Menu

- w This is the menu that appears when you turn on player
- w There are four main selections MOVIE, MUSIC, PHOTO, and SETUP
- You can access Main Menu by pressing the navigation buttons, PLAY or ENTER button and enter each sub menu
- w Or you can access Main Menu directly by pressing hot keys MOVIE, MUSIC, PHOTO, SETUP on remote control

### 6.3 Movie Menu

- Movie Menu only displays all available video files (movies or films) in file directory style
- You can access Movie Menu by pressing the navigation buttons, PLAY or Enter button and start movie playback

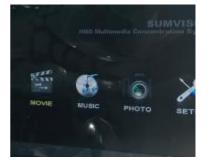

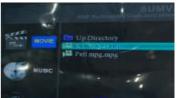

- w Press REPEAT button, repeat mode is to select all video play back again or not,
- I When the cursor bar stays at the location of root directory or any sub directory, any movie file cannot be selected and playback properly until the cursor bar is moved down to any movie file.

#### 6.4 Music Menu

- Music Menu only displays all available music sound files (MP3, WAV, WMA) in file directory style
- You can access Music Menu by pressing the navigation buttons to play back music directly without pressing PLAY or Enter button
- On the left-hand side is Switch Buttons for switching to another hard drive or return back to Main Menu

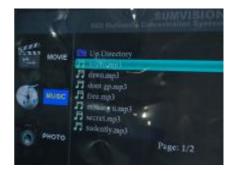

- w On the left-hand side, press PLAY ALL button will execute all music auto-play
- I When the cursor bar stays at the location of root directory or any sub directory, any music file cannot be selected and playback properly until the cursor bar is moved down to any music file.

#### 6.5 Photo Menu

- w Photo Menu only displays all available photo files (BMP, JPG/JPEG) in file directory style
- A preview window on the left-top corner will help you to search proper photo file you want to display
- You can access Photo Menu by pressing the navigation buttons, PLAY or ENTER button

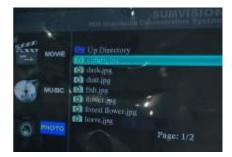

- w On the left-hand side is Switch Buttons for switching to another hard drive or return back to Main Menu
- w On the left-hand side, press PLAY ALL button will execute a photo slideshow directly

I When the cursor bar stays at the location of root directory or any sub PDF created with pdfFactory Pro trial version <u>www.pdffactory.com</u> directory, any photo file cannot be selected and playback properly until the cursor bar is moved down to any music file.

#### 6.6 Setup Menu

- Setup Menu is to properly configure player for media playback and system operation
- w On Video Setup Page of Setup Menu, you can adjust proper TV type (NTSC or PAL or PAL60)

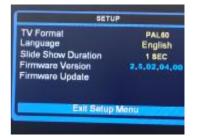

w On OSD Language Page, you can select prefer OSD language

# 7. Advanced Operations

#### 7.1 How to play and watch a movie

- W Use navigation buttons (UP▲/DOWN▼) to move the cursor and locate video files. Use PageUp (PREW ₩ ) or PageDn (NEXT ▶ ) to jump to the previous or next page. Press ENTER or PLAY/PAUSE bill button to play selected video file in full screen. While playing a movie file, press FF►► and REW ◄ buttons to skip through the movie file. Press PLAY/PAUSE bill button to return to normal speed again
- w While playing a movie file, press PREW ₩ (PageUP) or PageDn (NEXT ₩) to jump to previous or next movie file directly. Press STOP button to exist movie playback.
- w Repeat Mode :

REPEAT button can be used to selected below

- REPEAT FOLDER ON : playback all video files in current folder continuously
- REPEAT FOLDER OFF : playback all video files in current folder and stop
- REPEAT ONE ON : playback selected single video file continuously

#### 7.2 How to play and listen music

- w Use navigation buttons (UP▲/DOWN▼) to move the cursor and locate music files, the selected music file is automatically playing. Use PageUp (PREW I ) or PageDn (NEXT ) to jump to the previous or next page. Press PLAY/PAUSE button to return to normal speed again
- w To stop playing music, you can press STOP 🔳 button

#### w Repeat Mode:

REPEAT button can be used to selected below

- REPEAT ON : playback all video files in current folder/directory continuously
- REPEAT OFF : playback all video files in current folder/directory and stop
- REPEAT ONE : playback selected single video file continuously

#### 7.3 How to play and watch photo

- w Use navigation buttons (UP▲/DOWN▼) to move the cursor and locate photo files. Use PageUp (PREW INT) or PageDn (NEXT INT) to jump to the previous or next page. Press ENTER or PLAY/PAUSE INTER button to play selected photo file in full screen.
- w While a single photo is playing, press PREW ₩ (PageUP) or PageDn (NEXT ₩),
  up ▲ or down ▼ buttons to jump to previous or next photo file directly.
- w While a single photo is playing, press "subtitile "button, can enter the picture zoomed
- w when playing photo, Press left ▶ or right ◀ button , can clockwise or withershins rotate the photograph
- w Press STOP button to exist photo playback.
- w Repeat Mode :

REPEAT button can be used to selected below

- REPEAT FOLDER ON : playback all photo files in current folder continuously
- REPEAT FOLDER OFF : playback all photo files in current folder and stop

### 7.4 How to play Slide show

- Use navigation buttons (UP▲/DOWN▼) to move the cursor and locate music files, press Play/PAUSE ↓ button to play selected music file
- Use navigation buttons (UP▲/DOWN▼) to move the cursor and locate photo files.
  Press Play/PAUSE button to play selected photo file
- ♦ press PREW I or NEXT I, up ▲ or down ▼ buttons to jump to previous or next photo/music file directly.
- When playing slideshow, press "mainpage" botton to playback and use navigation button to select music or photo file and press 
   Ito play .

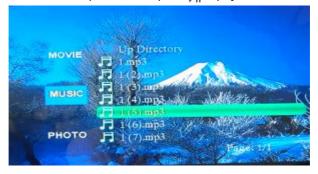

# 7.5 How to upgrade firmware

- Connect player to PC, copy upgrade firmware file to the root list of hard disk(notice: no need change file name)
- Connect player to TV, on the main menu, select "setup" and into the interface of the setup, then move the cursor and select "firmware update" and press
- When you successful update, please restart.

Notice: when you update, do not shut off the power, if not will be destroyed the equipment

# 8. Setup Menu

It is recommended to enter **Setup Menu** to adjust proper parameter setting for movie, music and photo playback in your own environment. To enter **Setup Menu**, you can either select **SETUP** from Main Menu or press **SETUP** hotkey from remote control.

| Video Coture              | ТV Туре                                             | NTSC**        |
|---------------------------|-----------------------------------------------------|---------------|
| Video Setup               | (select proper TV type)                             | PAL** PAL60** |
| OSD Language              | OSD Language<br>(Select OSD language displayed when | English       |
| Setup                     | system operation)                                   | Francais      |
| Slide show duration setup | Slide show duration                                 | 1 sec         |
| Firmware<br>Version       | display current firmware version                    | 2.5.02.04.00  |
| Firmware<br>upgrade       | Upgrade firmware version                            |               |
| Setup Exit                | Exit setup menu                                     |               |

### Specifications

| Product<br>Name | HDD Player                                                                     |  |  |
|-----------------|--------------------------------------------------------------------------------|--|--|
| Supported os    | Windows XP, Windows Me, Windows 2000, Windows 98/SE<br>Windows VISTA           |  |  |
| Environment     | Support HDD: any 3.5" S- ATA Hard Drive                                        |  |  |
| Requirements    | TV System: Multi-standard (NTSC or PAL or PAL60)                               |  |  |
| Video format    | DAT VOB MPEG1/2/4 AVI(Divx,xvid)                                               |  |  |
| Audio format    | MP3 WAV WMA                                                                    |  |  |
| Photo           | JPG/JPEG baseline and progressive, maximum resolution up to 5120 x 3840 pixels |  |  |
| Languages       | English, French, German, Italian, Spanish, Portuguese, Swedish and Danish      |  |  |
| Multiple        | SUB (MicroDVD format), SRT (SubRIP format), SMI (SAMI                          |  |  |
| Subtitle File   | format), embedded multiple subtitle support                                    |  |  |
| Formats         |                                                                                |  |  |
| HDD File        | TV Mode: FAT32 and NTFS                                                        |  |  |
| system          | PC Mode: FAT32 and NTFS                                                        |  |  |
| PC Interface    | USB 2.0 high speed data transfer (USB 1.1 backwards compatible)                |  |  |
| Power Supply    | Input : AC 100-240V, 1.0A, 50~60Hz                                             |  |  |
|                 | output : DC 5V-2.0A, 12V-2A                                                    |  |  |
| Main Unit       | Dimension (LxWxH) : 170 x 165 x 40mm                                           |  |  |
|                 | Weight : 466 grams (not included Hard Drive)                                   |  |  |

# 10.Troubleshooting

(1).Problem: No media files are appearing in the Movies/Music/Photo menu options.

Solution: Please ensure your media files are in relevant directories and not in the hard disks root directory.

(2).Problem: All of my media folders and files are displayed as jumbled text or characters and appear to be corrupt.

**Solution**: If this problem occurs ensure that your directory tree does **not** go to deep (example: MyMovies>Films>Action>OldAction>1999>) This may cause the player problems when trying to read the files. If this fails to solve the problem try powering off the player using the switch at the back, wait a few minutes and then power back on.

(3).Problem: I cannot acces the Movies/Music/Photo menu options, the screen just flashes and then stays at the main menu.

**Solution**: This may happen when the hard disk is formatted NTFS, to solve the problem try powering off the player using the switch at the back, wait a few minutes and then power back on.

(4).Problem: I cannot format my hard disk to more than 32GB in FAT32

**Solution**: This is because you maybe tring to format your hard disk using the Windows format utility. Please use the JMFormat utility to format your hard disk which is provided on the CD with your media enclosure.

(5).Problem: I Cannot copy a file larger than 4GB to my media enclosure.

**Solution**: This is because you have formatted your hard disk in FAT32 which has a maximum file size limitation of 4GB. If you wish to use files that are over 4GB please format your hard disk with the NTFS file system.